**Федеральное государственное унитарное предприятие «Всероссийский научно-исследовательский институт метрологии им. Д. И. Менделеева» ФГУП «ВНИИМ им. Д. И. Менделеева»**

> С ОГЛАСОВАНО Генеральный директор ФГУП «ВНИИМ им. Д. И. Менделеева»

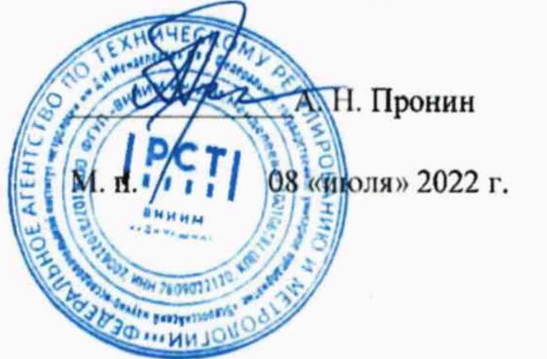

## Государственная система обеспечения единства измерений

МОДУЛИ ПРЕОБРАЗОВАТЕЛЯ ИЗМЕРИТЕЛЬНОГО СКОРОСТИ МПИС-02

**Методика поверки САЕШ.402223.015 ПМЗ**

**Руководитель НИО 253** А. А. Янковский  $\sim$ 

г. Санкт-Петербург 2022 г.

## ОГЛАВЛЕНИЕ

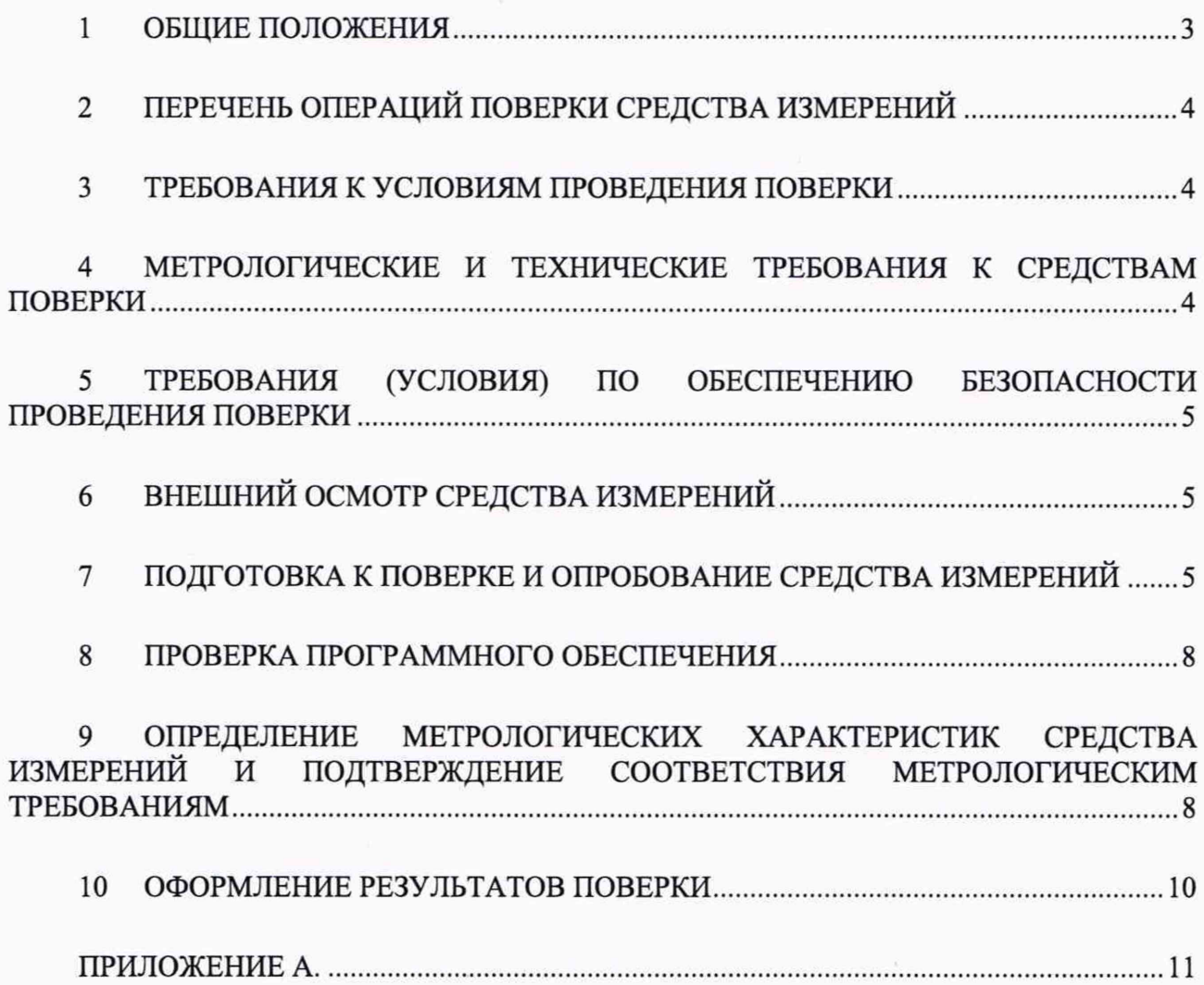

#### 1 ОБЩИЕ ПОЛОЖЕНИЯ

1.1 Настоящая методика поверки распространяется на модули преобразователя измерительного скорости МПИС-02 (далее по тексту - модули), изготовленные ООО «НПП «САРМАТ», и устанавливает объём и порядок проведения поверки.

1.2 В результате поверки должны быть подтверждены следующие метрологические требования, приведенные в таблице 1.

Таблица 1

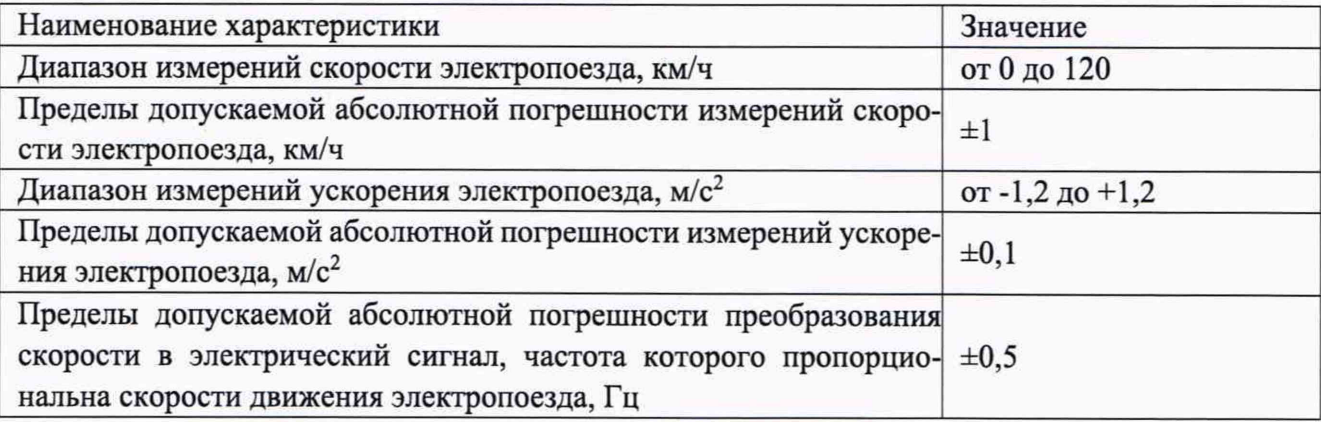

1.3 При определении метрологических характеристик модулей преобразователя измерительного скорости в рамках проводимой поверки обеспечивается прослеживаемость к государственному первичному эталону единиц времени, частоты и национальной шкалы времени ГЭТ 1-2022

1.4 При определении метрологических характеристик поверяемого средства измерений используется метод непосредственного сравнения результата измерения поверяемого средства измерений со значениями скорости и линейного ускорения, определенного эталоном

1.5 Методикой поверки не предусмотрена возможность проведения поверки отдельных измерительных каналов и (или) отдельных автономных блоков из состава средства измерений для меньшего числа измеряемых величин или на меньшем числе поддиапазонов измерений.

1.6 Перед началом работы необходимо ознакомиться с настоящей методикой поверки, эксплуатационной документацией, техническим описанием средств измерений и оборудования, используемых при проведении поверки.

1.7 В тексте настоящей методики поверки использованы положения следующих нормативных документов:

- ГОСТ Р 8.736-2011 ГСОЕИ. «Измерения прямые многократные. Методы обработки результатов измерений. Основные положения».

1.8 При пользовании настоящей методикой поверки целесообразно проверить действие ссылочных документов по соответствующему указателю стандартов, составленному по состоянию на 1 января текущего года и по соответствующим информационным указателям, опубликованным в текущем году.

Если ссылочный документ заменен (изменен), то при пользовании настоящей методикой следует руководствоваться заменяющим (измененным) документом. Если ссылочный документ отменен без замены, то положение, в котором дана ссылка на него, применяется в части, не затрагивающей эту ссылку.

1.9 В тексте настоящей методики поверки имеются следующие сокращения:

- РЭ - руководство по эксплуатации;

- МП - методика поверки;

- ПО - программное обеспечение;

- ЭД - эксплуатационная документация

3

# 2 ПЕРЕЧЕНЬ ОПЕРАЦИЙ ПОВЕРКИ СРЕДСТВА ИЗМЕРЕНИЙ

 $2.1$ При проведении поверки должны выполняться операции, указанные в таблице 2.

Таблица 2 - Операции при проведении поверки

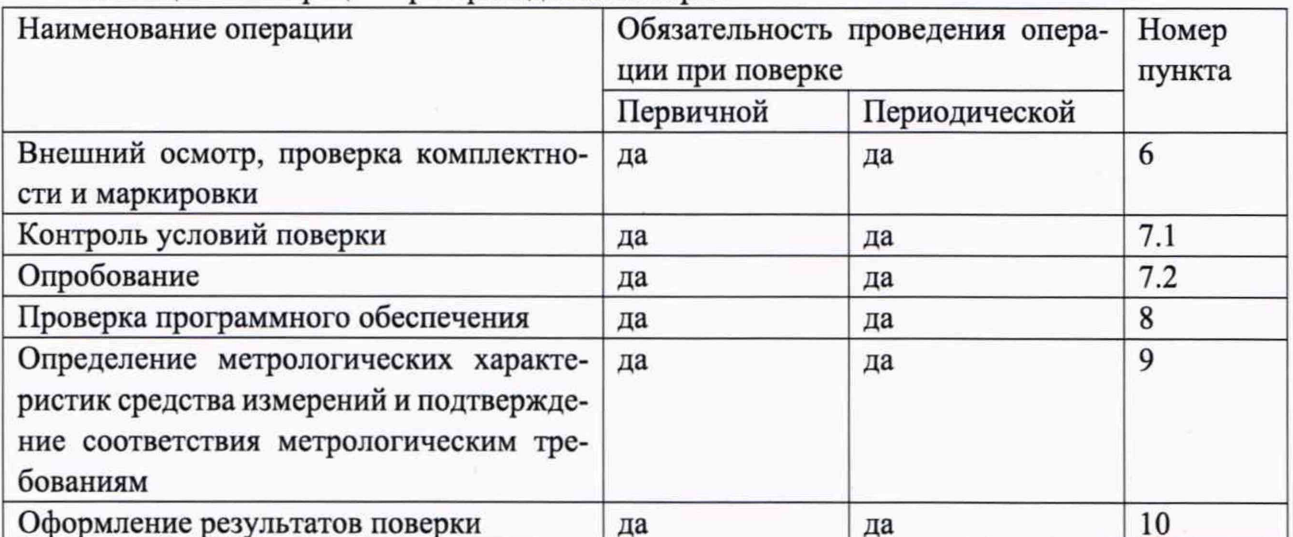

## 3 ТРЕБОВАНИЯ К УСЛОВИЯМ ПРОВЕДЕНИЯ ПОВЕРКИ

 $3.1$ При проведении поверки должны быть соблюдены следующие условия: температура окружающего воздуха, °С от 15 до 30 от 30 до 80 относительная влажность воздуха, %, не более

## 4 МЕТРОЛОГИЧЕСКИЕ И ТЕХНИЧЕСКИЕ ТРЕБОВАНИЯ К СРЕДСТВАМ ПОВЕРКИ

 $4.1$ При проведении поверки должны применяться средства измерений и вспомогательное оборудование, указанные в таблице 2.  $T_0$   $\zeta$   $\eta$   $\eta$ 

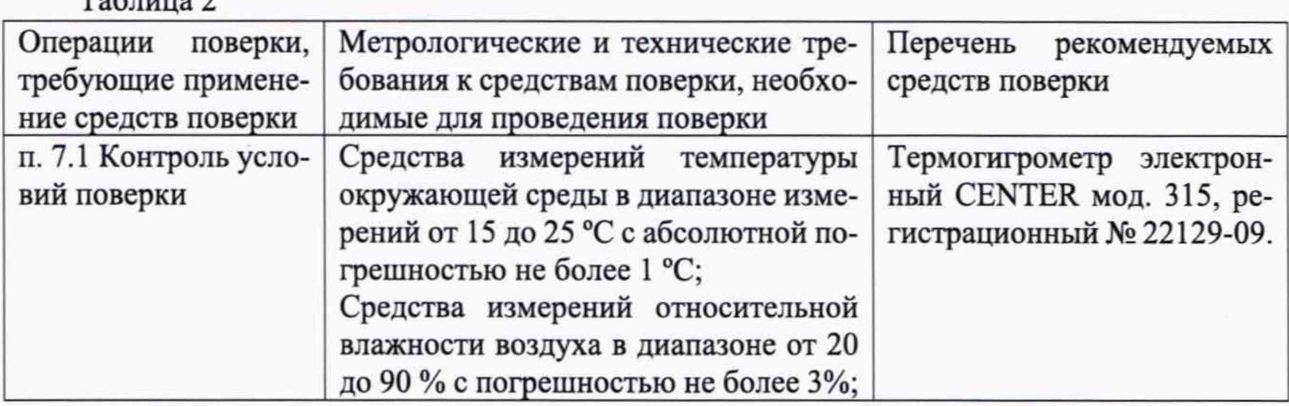

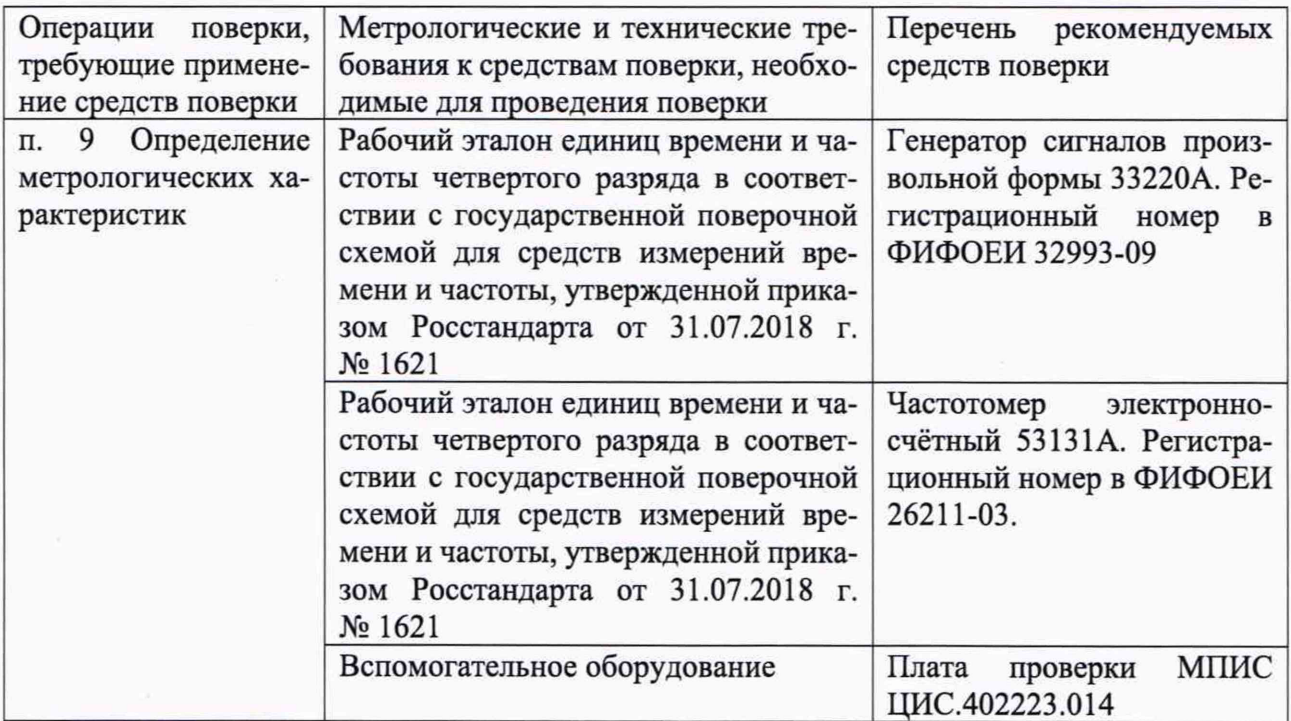

Примечание - Допускается использовать при поверке другие утвержденные и аттестованные эталоны единиц величин, средства измерений утвержденного типа и поверенные, удовлетворяющие метрологическим требованиям, указанным в таблице.

## 5 ТРЕБОВАНИЯ (УСЛОВИЯ) ПО ОБЕСПЕЧЕНИЮ БЕЗОПАСНОСТИ ПРОВЕДЕНИЯ **ПОВЕРКИ**

5.1 При проведении поверки должны соблюдаться требования безопасности в соответствии с «Правилами технической эксплуатации электроустановок потребителями» и «Межотраслевыми правилами по охране труда (Правила безопасности) при эксплуатации электроустановок».

5.2 При работе с измерительными приборами и вспомогательным оборудованием должны соблюдаться требования безопасности, оговоренные в соответствующих технических описаниях и руководствах по эксплуатации применяемых приборов.

## 6 ВНЕШНИЙ ОСМОТР СРЕДСТВА ИЗМЕРЕНИЙ

6.1 При внешнем осмотре установить отсутствие механических повреждений на корпусах составных частей модуля. При проверке комплектности установить соответствие перечню, приведённому в эксплуатационной документации на модуль. При проверке маркировки установить наличие информационной таблички на корпусе модуль.

6.2 Результаты поверки считать положительными, если комплектность соответствует указанной в РЭ, нет механических повреждений корпуса и кабелей, места нанесений пломбы, заводского номера и маркировки соответствуют требованиям РЭ.

### 7 ПОДГОТОВКА К ПОВЕРКЕ И ОПРОБОВАНИЕ СРЕДСТВА ИЗМЕРЕНИЙ

7.1 Контроль условий поверки.

Перед проведением поверки должны быть выполнены следующие подготовительные работы:

- проверка наличия поверочного оборудования и вспомогательных устройств (приспособлений), перечисленных в п.4;

- проверка наличия действующих свидетельств (отметок) о поверке используемых средств измерений;

- проверка соблюдения условий п.З;

- проверка наличия на корпусе модуля этикетки с товарным знаком фирмы-изготовителя;

- подготовка к работе поверяемого модуля, средств измерений и вспомогательных устройств, входящих в состав поверочного оборудования, в соответствии с их эксплуатационной локументацией.

 $7.2$ Опробование

При проведении опробования должна быть установлена работоспособность модуля.

Подключить плату проверки МПИС ЦИС.402223.014. Схема подключений  $7.2.1$ платы проверки приведена на рис. 1.

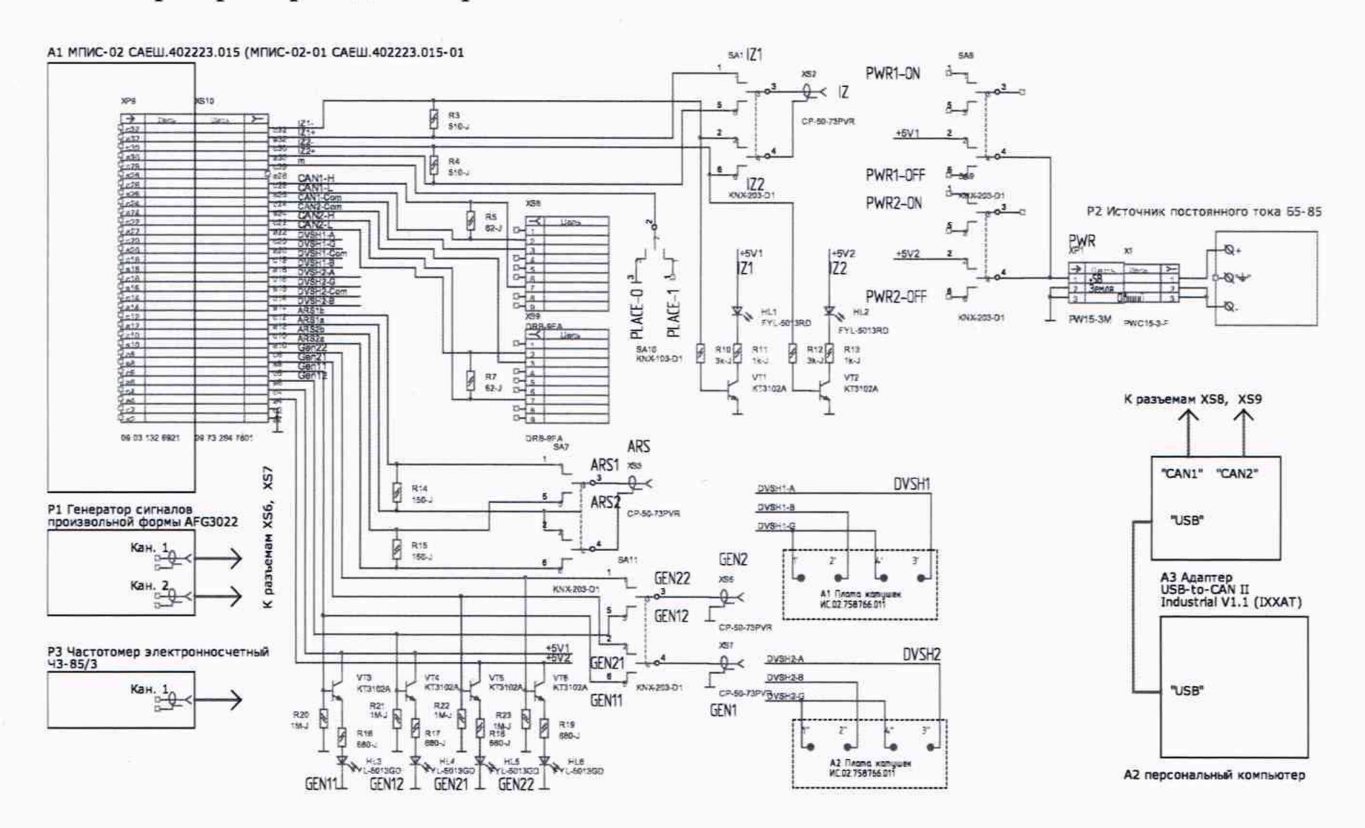

Рисунок 1 – Схема подключений платы проверки МПИС ЦИС.402223.014

 $7.2.2$ Установить все тумблеры платы проверки МПИС в средние положения. Установить на источнике постоянного тока Р2 выходное напряжение 5В. Выходы каналов 1 и 2 генератора сигналов произвольной формы P1 подключить к разъемам схемы XS6 и XS7 соответственно.

Настроить работу генератора P1 для двух каналов: выход – нагрузка 50Ω, непре- $7.2.3$ рывные прямоугольные импульсы, амплитуда - 5В. Установить для канала 1 - фаза 0°, для канала 2 - фаза 90°.

 $7.2.4$ Подключить персональный компьютер A2 через адаптер USB-to-CAN II Industrial V1.1 (IXXAT) к разъемам XS8 и XS9.

Установить тумблеры SA8 и SA9 схемы в положения «PWR1-ON» и «PWR2- $7.2.5$ ON» соответственно. Проконтролировать на передней панели изделия состояния светодиодных индикаторов «СОСТОЯНИЕ 1» и «СОСТОЯНИЕ 2», которые должны светиться зеленым цветом.

 $7.2.6$ Запустить программу «TEST MPIS-02» (скачать с сайта www.nppsarmat.ru). Запуск и работа с программой «TEST MPIS-02» согласно TEST MPIS-02 Руководства оператора САЕШ.00002-01.34.1. Проконтролировать появление на экране монитора персонального компьютера окна «TEST MPIS-02», приведенное на рисунке 2.

6

| TEST MPIS-02 V 1.10                                                                                                    |                                                                                                    |                                                                                                    | $\mathbf{x}$                                                                                                    |
|----------------------------------------------------------------------------------------------------|----------------------------------------------------------------------------------------------------|----------------------------------------------------------------------------------------------------|----------------------------------------------------------------------------------------------------|
| <b>IXXAT включен</b><br>CAN-1 aktiges<br>CAN - 2 активен<br><b>Ni места</b><br>мпис<br>$M_{\text{H}}$<br>$0 M=1$<br>Интервал пути<br>1000<br>SHAT, M                                 | CAN 1 KaHan 1<br>Направление<br>Скорость, км/ч<br>98<br>Назад<br>40<br>60<br>20<br>$\circ$<br>80<br>99<br>ID<br>Неиспознаеть CAN<br>Ускорение, м/с-<br>$\Omega$<br>ON TBIII<br>HITA<br>J.<br>$-13$ $\mu$<br>13<br>HITI5<br><b>OTERS KENNTS</b><br>Останцийся путь 5, м<br><b>Hacno sydnes Z</b><br><b>Лианетр D</b> , мм<br>0.000                                                               | <b>CAN 2 Канал 1</b><br>Направление<br>98<br>Скорость, км/ч<br>Назад<br>40<br>60<br>20<br>80<br>$\circ$<br>$-1 - 1$<br>99<br>$\mathfrak{o}_\mathfrak{g}$<br>m<br>٠<br>Неисправность САN<br>Ускорение, м/с-<br>$\circ$<br>ON TBILL<br><b>HEA</b><br>$^{2}13$<br>$-1.3$<br>HT5<br>Отказ канала<br>Дивистр D, мм<br>Оставшийся путь 5, м<br>Число зубьев Z                                                  | Канал 1 Джинетр, мы Число зубыв<br>Канал 2 Диаметр, мм Числе зубъев<br>700<br>700<br>80<br>80<br>Pasp.<br>Tax<br>Pasp.<br>Peasou<br>Peason<br>T <sub>HT</sub><br>Инв-я<br>Has-s<br>контроль<br><b>BETHREE</b><br>sanpoc<br>xostpons<br><b>SITURES</b><br>sanpoc<br><b>MI</b><br>Вал<br>BET.<br>Bun.<br>ИЛ<br>Bxn<br>Bun.<br>Bxz.<br>IRIN<br><b>Banz</b><br>BMXT<br><b>Barco</b><br>780<br><b>BATK</b><br><b>Bsn's</b><br><b>BMET</b><br>Задание параметров<br>Канал 2 Диниетр D, им 700<br>Канал 1 Пиаметр D, мм<br>700<br><b>Число</b> sydnes Z Tan narvaxa<br>Viscoo sydnes Z Tun patvissa<br>80<br><b>ABIL</b><br>лвш<br>80                                                                           |
| Сообщение о пути<br>Скорость, км/ч<br>Канал 1<br>40 60<br>$\frac{80}{10}$<br>20<br>$-1$<br>99<br>$\circ$<br>Канал 2<br>40 60<br>$\frac{80}{5}$<br>99<br>$\Omega$<br><b>BEA</b> BEACH | 80<br>700<br><b>CAN 1 Канал 2</b><br>Направление<br>$\Omega$<br>Назад<br>Скорость, км/ч<br>40<br>60<br>20<br>80<br>1<br>œ<br>$\overline{\mathbf{a}}$<br>99<br>m<br>т<br>Неисправность САN<br>Ускорение, м/с <sup>2</sup><br>$\Omega$<br>OIT JBIU<br>HITA<br>$-13$<br>w<br><b>HTI5</b><br>Отказ каната<br><b>Ливието D</b> , мн<br>Оставшийся путь 5, м<br>Viscno sydses Z<br>0,000<br>700<br>80 | 0,000<br>80<br>700<br><b>САN 2 Канал 2</b><br>Скорость, км/ч<br>Направление<br>$\circ$<br>Назад<br>40<br>60<br>20<br>80<br>$\mathbf{1}$<br>99<br>m<br>$\mathbf{1}$<br>Неисправность САН<br>Ускорение, м/с <sup>2</sup><br>$\circ$<br>оп двш<br><b>HITA</b><br>$^{1}_{13}$<br>43<br><b>HII5</b><br>Отказ канала<br><b>Hacno</b> sydnes Z<br>Ocranumfics nyrs S. st<br>Диаметр D. мм<br>80<br>0.000<br>700 | Pessas nepes, no sanpocy<br>Peasas nepen no sanpory<br>Инверсал<br>Ияверсия<br>Разрешение контроля<br>Разрешняме контроля<br><b>Banonescolt</b> No.<br>Заподской №<br>224<br>224<br>Запрос настроек<br>Канал 1<br>Канал 2<br>m<br>m<br>Heating<br>Heisenp<br>Doct.<br>floor.<br>m<br>tristas<br>MERCOS<br>ame<br>Mar. yr<br>Man yp.<br><b>Neary</b><br>Koare.<br><b>RAWCOY</b><br>Ragging<br>Hexcep<br><b>Borsas</b> , ya<br>Hauton<br>bonus: yp<br>Helecon<br>Man ve<br>Fascon<br>dan vp<br>$B_{\text{inter}}$<br>Hencop<br>Domant 1<br>Больш, ур<br><b>CKA</b><br><b>OCA</b><br>Hearing<br>One ca<br>Hestonp<br>Ore. ca.<br>$c$ x 5<br>CAN1<br>CAN1<br>$ex\overline{b}$<br>Ore en CAN2<br>One ex. CAN2 |
| Тестовое сообщ.                                                                                                    | Запрос результатов                                                                                                    |                                                                                                    | Запрос состояния                                                                                                    |

Рисунок 2 - Окно программы «TEST MPIS-02»

 $7.2.7$ В окне «TEST MPIS-02» в разделе «Задание параметров» для каналов 1 и 2 установить тумблеры в следующие положения:

тип датчика - ДВШ;

режим запрос - Выкл.;

инверсия - Выкл.;

разр. контроль - Выкл..

 $7.2.8$ Установить для первого канала диаметр D = 700 мм и число зубьев Z = 80, а для второго канала диаметр D = 900 мм и число зубьев Z = 109.

 $7.2.9$ В окне «TEST MPIS-02» щелкнуть один раз левой клавишей «мышки» по клавише «Задание параметров». В окне «TEST MPIS-02» щелкнуть один раз левой клавишей «мышки» по клавише «Запрос настроек» проконтролировать установленные в первом и втором каналах параметры в соответствии с таблицей 4.

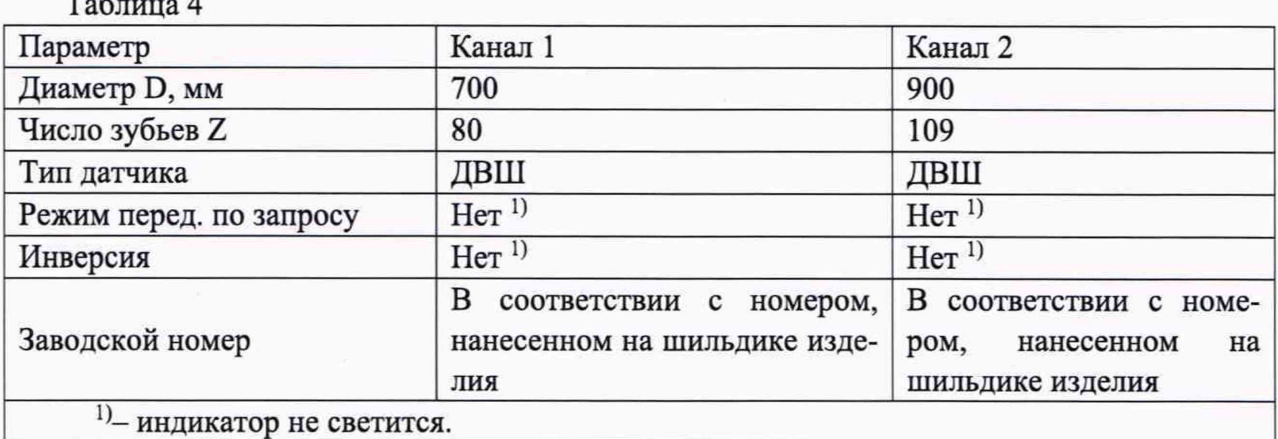

7.2.10 В окне «TEST MPIS-02» в разделе «Сообщение о пути» установить интервал пути Sинт = 1000 м, а затем щелкнуть один раз левой клавишей «мышки» по клавише «Сообщение о пути».

7.2.11 В левом верхнем углу окна «TEST MPIS-02» проконтролировать следующие состояния:

- IXXAT - индикатор включен;

- CAN-1 - индикатор включен;

- CAN-2 - индикатор включен;

 $-$  № места МПИС М = 1.

7.2.12 Установить тумблер SA10 схемы в положение «PLACE-0» и проконтролировать в левом верхнем углу окна «TEST MPIS-02» № места МПИС М = 0.

7.2.13 Установить тумблеры SA8 и SA9 схемы в положения «PWR1-OFF» и «PWR2-ОFF» соответственно и проконтролировать на передней панели изделия состояния светодиодных индикаторов «СОСТОЯНИЕ 1» и «СОСТОЯНИЕ 2», которые должны быть выключены.

### 8 ПРОВЕРКА ПРОГРАММНОГО ОБЕСПЕЧЕНИЯ

8.1 Подготовить модуль к работе в соответствии с ЭД.

8.2 Запустить программу «TEST MPIS-02». В названии окна программы указаны наименование и номер версии программы.

8.3 Сравнить идентификационные данные ПО с данными, приведёнными в таблице 5.

#### Таблица 5 - Идентификационные данные ПО системы

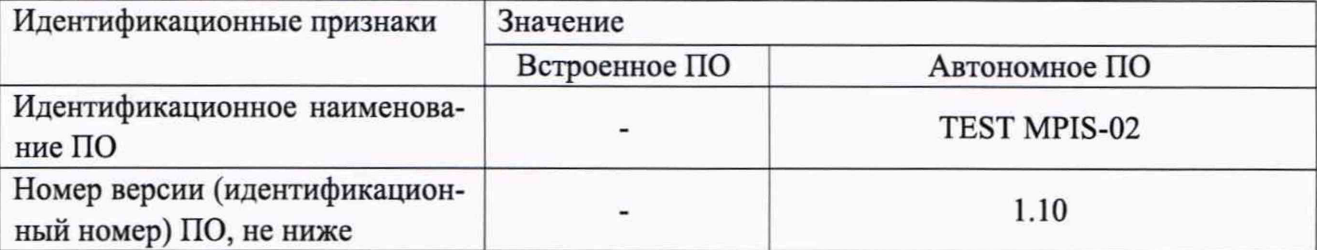

8.4 Модуль считается прошедшим поверку по пункту 8, если наименование и версия ПО соответствуют идентификационным данным программного обеспечения, приведённым в таблице 4.

### 9 ОПРЕДЕЛЕНИЕ МЕТРОЛОГИЧЕСКИХ ХАРАКТЕРИСТИК СРЕДСТВА ИЗМЕРЕ-НИЙ И ПОДТВЕРЖДЕНИЕ СООТВЕТСТВИЯ МЕТРОЛОГИЧЕСКИМ ТРЕБОВА-**НИЯМ**

9.1 Определение абсолютной погрешности измерений линейной скорости

9.1.1 Выполнить требования п.п. 7.2.1 - 7.2.11. Установить тумблер SA11 в положение GEN11GEN12. Подать с генератора сигналов произвольной формы с каналов 1 и 2 на вход канала 1 МПИС сигнал с частотой  $f$ , определяемой по формуле для скорости 0 км/ч:

$$
f = \frac{V \cdot Z}{3, 6 \cdot 10^{-3} \pi D} \tag{1}
$$

где:  $V$  - задаваемая скорость движения, км/ч;

D - диаметр колеса, мм;

Z - число зубьев.

Параметры D и Z установлены в таблице 4.

По показаниям программы «TEST MPIS-02» определить измеренное модулем 9.1.2 значение скорости  $V_1$ .

9.1.3 Определить абсолютную погрешность измерений скорости модулем по формуле:

$$
\Delta_{\nu} = V - V_1 \tag{2}
$$

9.1.4 Повторить измерения для значений заданной скорости 10, 50, 70, 120 км/ч.

Установить тумблер SA11 в положение GEN21GEN22. Повторить измерения 9.1.5 для канала 2.

9.1.6 Модуль считается выдержавшим поверку по пункту 9.1, если абсолютная погрешность измерений скорости не превышает ±1 км/ч

9.2 Определение абсолютной погрешности измерений линейного ускорения скорости

9.2.1 Установить тумблеры SA8 и SA9 схемы в положение «PWR1-OFF», «PWR2-OFF», затем «PWR1-ON», «PWR2-ON». Установить тумблер SA11 в положение GEN11GEN12. Перевести генератор сигналов Р1 в режим качания частоты. Установить параметры качания:

9.2.2 Перевести генератор сигналов в режим качания частоты. Установить параметры качания для ускорения *а* , равного 1,2 м/с2

-тип - линейное;

—
$$
-\text{A} = \text{A} - f_1 = \frac{10 \cdot Z}{3.6 \cdot 10^{-3} \pi D}
$$
\n
$$
-\text{K0} = \text{A} - f_2 = \frac{10 \cdot Z}{3.6 \cdot 10^{-3} \pi D} \cdot Z
$$

 $-$ время развертки  $-$  tp = 10 c;

 $-$ время возврата – tв = 10 с;

 $-$ время удержания  $-$  ty $\pi$  = 10 с;

 $-$ амплитуда  $-5$  В.

9.2.3 По показаниям программы «TEST MPIS-02» определить измеренное модулем значение ускорения *а*<sub>1</sub>.

9.2.4 Определить абсолютную погрешность измерений ускорения модулем по формуле:

$$
\Delta_a = a - a_1 \tag{3}
$$

9.2.5 Повторить измерения для значений заданного ускорения 0,1, 0,3, 0,5, 0,7, м/с<sup>2</sup>.

9.2.6 Установить тумблер SA11 в положение GEN21GEN22. Повторить измерения для канала 2.

9.2.7 Модуль считается выдержавшим поверку по пункту 9.2, если абсолютная погрешность измерений ускорения не превышает  $\pm 0.1$  м/ $c^2$ 

9.3 Определение погрешности преобразования скорости в электрический сигнал, частота которого пропорциональна скорости движения электропоезда

9.3.1 Подключить частотомер Р3 к разъему ARS схемы.

9.3.2 Настроить частотомер для измерения частоты синусоидального сигнала амплитудой (200±50) мВ.

9.3.3 Установить тумблеры SA8 и SA9 схемы в положения «PWR1-ON», «PWR2-ON». Установить тумблер SA11 схемы в положение «GEN11GEN12».

9.3.4 Установить тумблер SA7 в положение «ARS1».

9.3.5 Установить для каналов 1 и 2 генератора Р1 частоты сигналов, определяемые для скоростей 4, 20, 50, 70, 99 км/ч:

$$
f = \frac{V \cdot Z}{3.6 \cdot 10^{-3} \pi D} \tag{4}
$$

где:  $V$  - задаваемая скорость движения, км/ч;

*D* - диаметр колеса, мм;

Z - число зубьев.

Параметры *D* и Z установлены в таблице 4.

9.3.6 По показаниям модуля МПИС измерить скорость  $V_1$ . По показаниям частотомера измерить частоту выходного сигнала  $f_1$ .

9.3.7 Определить отклонение частоты выходного сигнала по формуле:

$$
\Delta_f = 5, 5V_1 - f_1 \tag{5}
$$

9.3.8 Установить тумблер SA11 схемы в положение «GEN21GEN22». Установить тумблер SA7 в положение «ARS2». Повторить измерения для канала 2 МПИСа.

9.3.9 Модуль считается выдержавшим поверку по пункту 9.3, если отклонение частоты выходного сигнала не превышает ±0,5 Гц

9.4 М одуль соответствует метрологическим требованиям, а результаты поверки считаются положительными, при положительных результатах в соответствии с п.п. 9.1.6,9.2.7, 9.3.9

#### 10 ОФОРМЛЕНИЕ РЕЗУЛЬТАТОВ ПОВЕРКИ

10.1 При положительных результатах поверки, проведённой в соответствии с настоящей методикой, оформляется протокол поверки в соответствии с ПРИЛОЖЕНИЕМ А.

10.2 При отрицательных результатах поверки модуль к применению не допускается.

10.3 Сведения о результатах поверки средств измерений должны быть переданы в Федеральный информационный фонд по обеспечению единства измерений.

10.4 По заявлению владельца средств измерений или лица, представившего их на поверку в случае положительных результатов поверки (подтверждено соответствие средств измерений метрологическим требованиям) наносит знак поверки и выдает свидетельства о поверке, оформленные в соответствии с требованиями к содержанию свидетельства о поверке и (или) в паспорт (формуляр) средств измерений вносит запись о проведенной поверке или в случае отрицательных результатов поверки (не подтверждено соответствие средств измерений метрологическим требованиям) выдает извещения о непригодности к применению средства измерений

ПРИЛОЖЕНИЕ А.

## Протокол поверки МОДУЛЬ ПРЕОБРАЗОВАТЕЛЯ ИЗМЕРИТЕЛЬНОГО СКОРОСТИ МПИС-02

Поверен в соответствии с САЕШ.402223.015 ПМ3 «ГСИ. Модули преобразователя измерительного скорости. Методика поверки»

Условия поверки: Температура окружающего воздуха <sup>о</sup>С. Относительная влажность воздуха %.

Средства поверки:

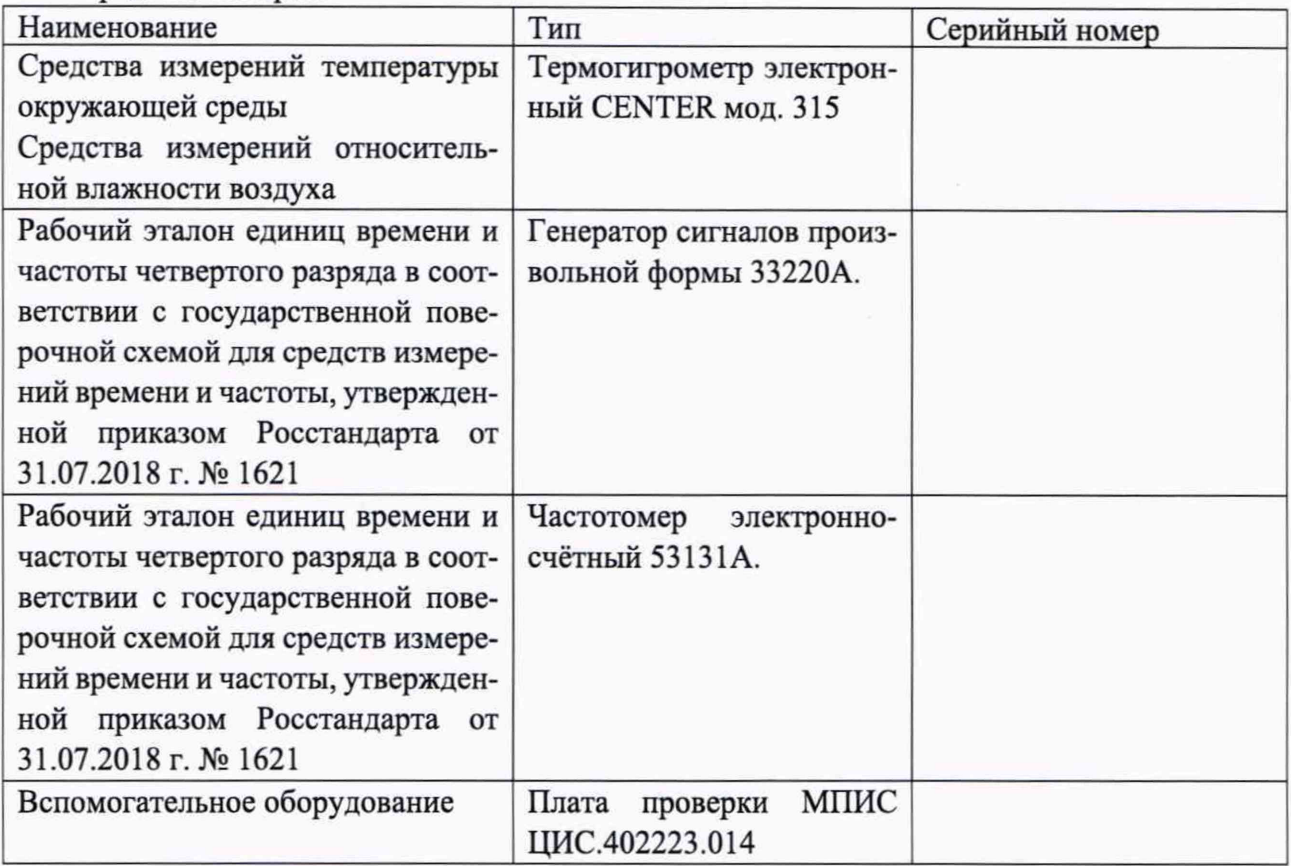

Результаты поверки

1 Внешний осмотр, проверка комплектности

2 Опробование

3 Подтверждение соответствия программного обеспечения\_

4 Определение погрешности измерений

Абсолютная погрешность измерений скорости электропоезда, не более , %

Абсолютная погрешность измерений ускорения электропоезда, не более , *%*

Отклонение частоты сигналов синусоидальной/прямоугольной формы, пропорциональной скорости движения электропоезда, не более Гц

# 5 Заключение: МОДУЛЬ ПРЕОБРАЗОВАТЕЛЯ ИЗМЕРИТЕЛЬНОГО СКОРОСТИ пригоден / непригоден для применения. МПИС-02, №

Поверитель Подпись

Расшифровка подписи

 $\tilde{N}_{\rm C}$